# **СОДЕРЖАНИЕ**

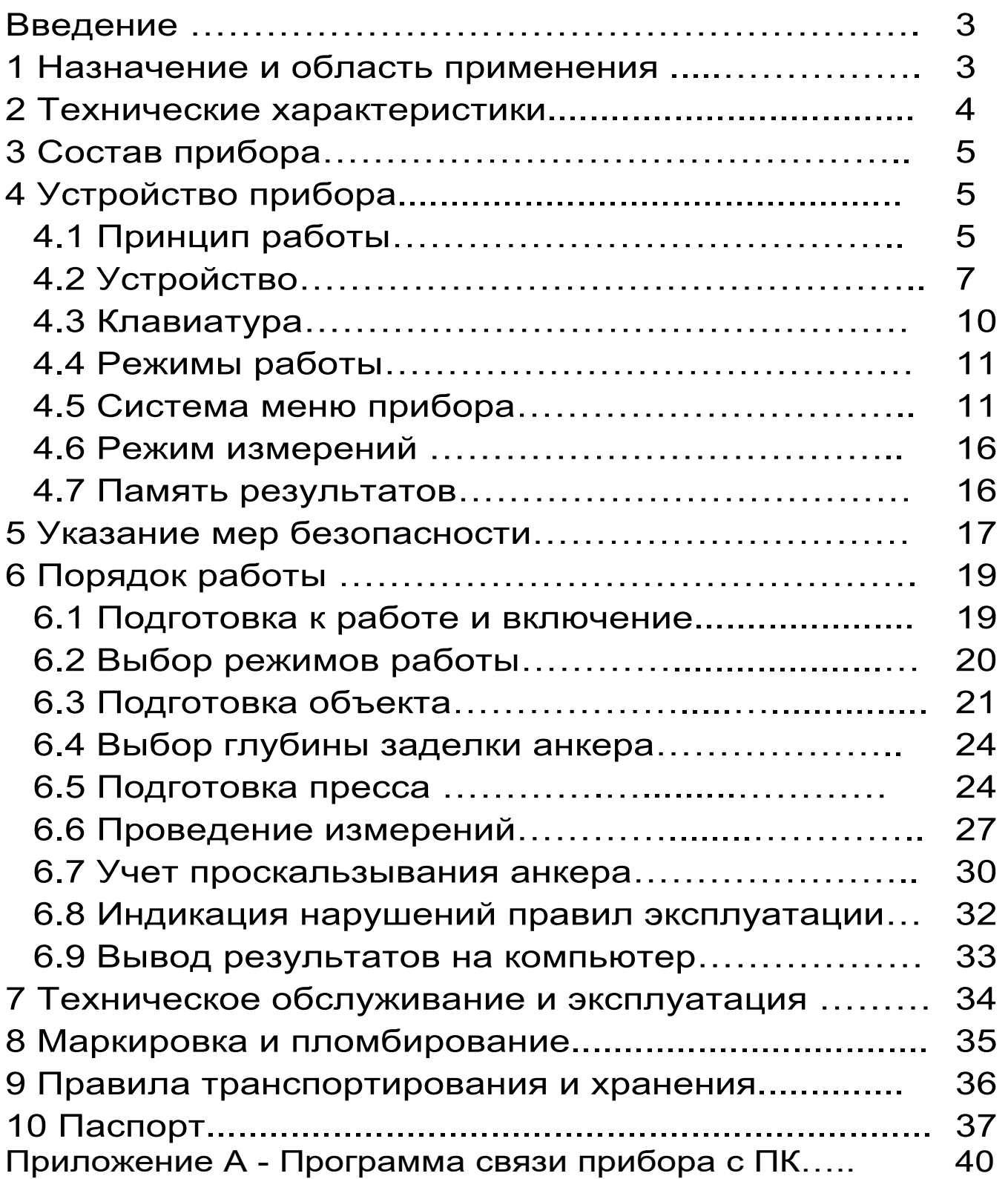

Руководство по эксплуатации содержит сведения о принципе действия, конструкции, технические характеристики, описание методов измерения, поверки и оценки измеряемых величин и другие сведения, необходимые для нормальной эксплуатации измерителя прочности материалов OHUKC-1.OC.

Эксплуатация прибора допускается только после внимательного изучения настоящего руководства.

# ОПИСАНИЕ И РАБОТА ПРИБОРА 1 НАЗНАЧЕНИЕ И ОБЛАСТЬ ПРИМЕНЕНИЯ

 $1.1$ Измеритель прочности материалов ОНИКС-1.ОС (далее - прибор) предназначен для определения прочности бетона методом отрыва со скалыванием в соответствии с ГОСТ 22690-2015 при технологическом контроле качества монолитного и сборного железобетона, обследовании зданий, сооружений и конструкций.

1.2 Прибор может использоваться для установления и коррекции градуировочных характеристик и зависимостей ударно-импульсных («Оникс-2.5») и ультразвуковых («Пульсар-2») измерителей прочности неразрушающего контроля.

1.3 Приборы выпускается в двух исполнениях: - исполнение 1 - ОНИКС-1.ОС.050 - с диапазоном измерения нагрузки от 5,0 до 50,0 кН; - исполнение 2 - ОНИКС-1.ОС.100 - с диапазоном измерения нагрузки от 5,0 до 100,0 кН;

1.4 Рабочие условия эксплуатации - диапазон температур от минус 10 °С до плюс 40 °С, относительная влажность воздуха при плюс 25 °С и

ниже без конденсации влаги до 90%, атмосфер-

ное давление от 84 до 106,7 кПа.

1.5 Прибор соответствует обыкновенному исизделий третьего порядка полнению  $\overline{10}$ ГОСТ Р 52931-2008.

#### 2 ТЕХНИЧЕСКИЕ ХАРАКТЕРИСТИКИ

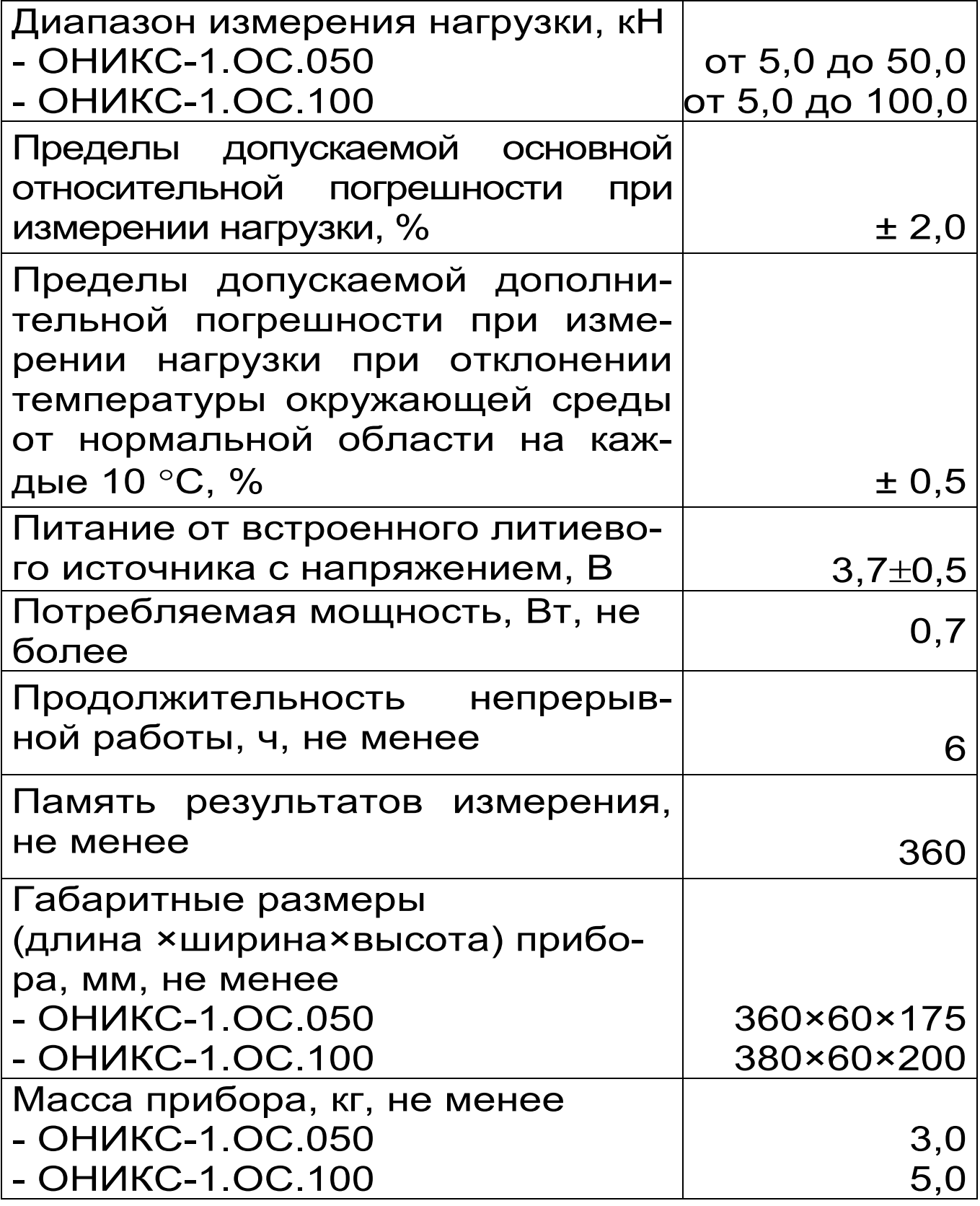

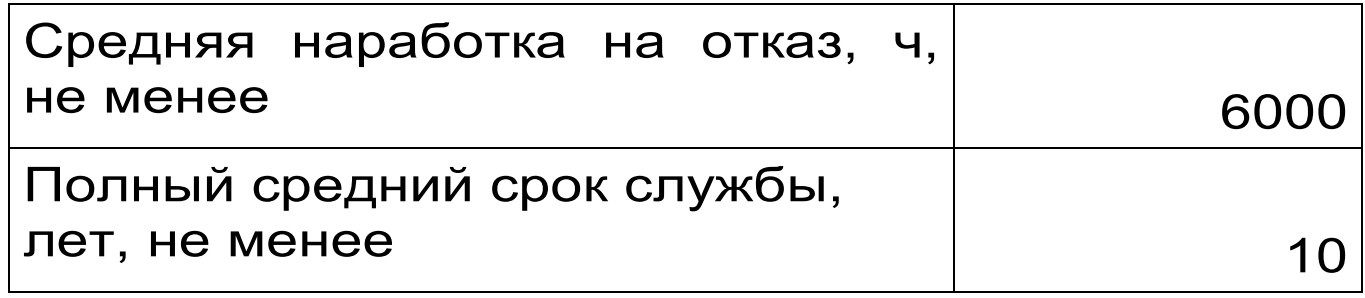

# **3 СОСТАВ ПРИБОРА**

3.1 Гидравлический пресс со встроенным электронным блоком.

3.2 Комплект приспособлений.

# **4 УСТРОЙСТВО ПРИБОРА**

## **4.1 Принцип работы**

Принцип работы прибора заключается в измерении усилия вырыва анкера из тела бетона. Анкер устанавливается в предварительно подготовленный шпур или бетонируется при изготовлении конструкции. Затем анкер соединяется тягой с гидропрессом, с помощью которого осуществляется его вырыв из тела бетона. В процессе нагружения пресса усилие на анкере растет до экстремального значения, при котором происходит вырыв фрагмента бетона, после чего усилие падает до нуля. Электронный блок автоматически отслеживает процесс нагружения и запоминает экстремальные точки разрушения бетона. Преобразование усилия вырыва F в прочность тяжёлого и лёгкого бетонов R, МПа, производится по формуле:

$$
R = m_1 \cdot m_2 \cdot m_3 \cdot F \tag{1}
$$

где  $m_1$  – коэффициент проскальзывания анкера (в случае, если смещение анкера все же произошло, например, из-за смятия проточки в легких бетонах),

$$
m_1 = \left[\frac{h_{H}}{h_{H} - \Delta h}\right]^2
$$
 (2)

∆h – проскальзывание анкера, мм;

h<sub>H</sub> – глубина заделки анкера, мм;

 $m_2$  – коэффициент (см. табл.1);

m3 – коэффициент крупности заполнителя;

F – значение силы, при которой произошел вырыв, кН.

Для других материалов прочность R<sub>И</sub>, МПа, рассчитывается по формуле:

$$
R_{\nu} = (A_0 + A_1 \cdot F + A_2 \cdot F^2)
$$
 (3)

где  $A_0$ ,  $A_1$ ,  $A_2$  – коэффициенты преобразования.

Таблица 1

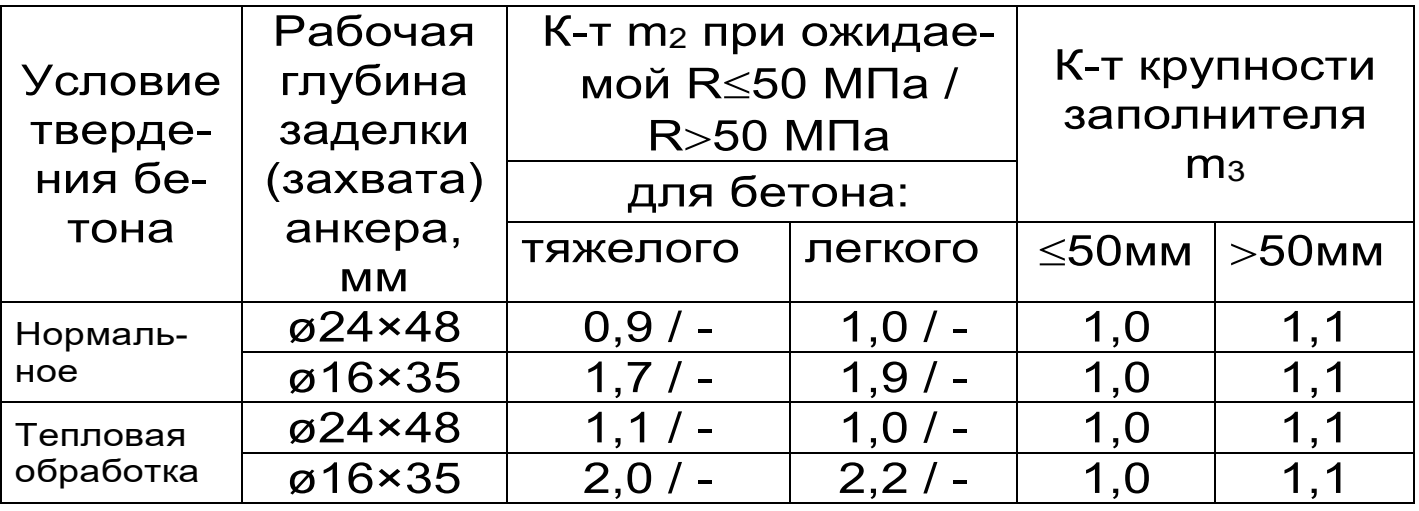

Коэффициенты m2 при испытании тяжелого бетона со средней прочностью выше 70 МПа следует принимать по ГОСТ 31914-2012.

*В приборе применен новый способ фиксации анкера в шпуре, исключающий его проскальзывание* при нагружении гидропресса. Фиксация достигается сцеплением выступов сегментов анкера с кольцевой проточкой в шпуре, выполняемой на заданной глубине специальным устройством. Такой способ фиксации обеспечивает более стабильный конус

вырыва и существенное повышение точности определения прочности.

# **4.2 Устройство**

Гидравлический пресс (рис. 1) имеет: корпус 1, в котором смонтированы датчик силы, поршневой насос с рукояткой привода 2 и рабочие гидроцилиндры 3, совмещенные с опорами 4, 5; механизм

натяжения анкера, включающий тягу 6 и штурвал 7.

Электронный блок 8 расположен на лицевой стороне гидропресса, имеет на лицевой панели корпуса 9-ти клавишную клавиатуру, графический дисплей и в верхней торцевой части корпуса разъем 10 для связи с ПК по USB.

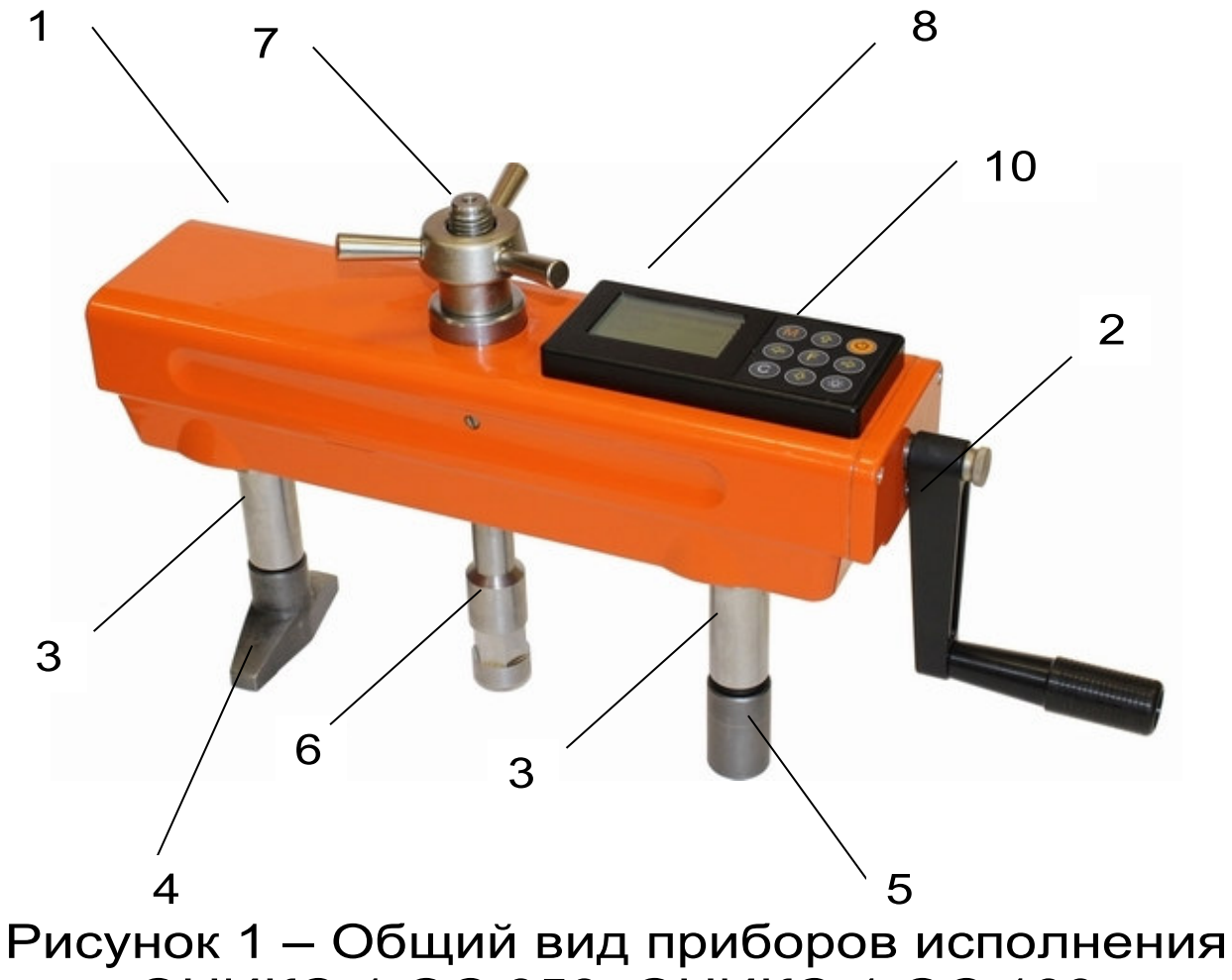

ОНИКС-1.ОС.050, ОНИКС-1.ОС.100 Через разъем USB также осуществляется автоматический заряд батареи питания от ПК или от блока питания. В корпусе электронного блока находится встроенный литиевый источник питания (извлечение и замена литиевой батареи потребителем не допускается).

Опора 4 в виде башмака, закреплена на штоке одного из гидроцилиндров, имеет возможность поворота и обеспечивает устойчивость гидропресса в поперечном направлении, а опора 5 позволяет изменять длину штока второго гидроцилиндра за счет резьбового соединения и позволяет регулировать положение по высоте (горизонтальное направление). В рабочем положении гидропресс опорами 4 и 5 базируется на поверхности бетона. С помощью тяги 6 прибор соединен с зафиксированным в шпуре анкером и поджат штурвалом 7 механизма натяжения анкера Прибор поставляется с комплектом приспособлений, представленных на рисунке 2:

Анкерное устройство 1 состоит из трех сегментов 3 и анкерной тяги 4 (анкер) с конической рабочей поверхностью и резьбовым хвостовиком. Фиксация анкерного устройства в шпуре производится расклиниванием сегментов 3 конической частью тяги 4. Надежное сцепление анкера с бетоном осуществляется за счет соединения выступов на сегментах 3 с проточкой в шпуре, что практически исключает<br>проскальзывание. Глубина дополнительной проскальзывание. Глубина дополнительной рабочей глубиной заделки анкера в шпуре 30 или 25 мм регулируется проставочным кольцом  $2^*$ толщиной 5 и 10 мм соответственно.

 $\overline{a}$ \* Дополнительная рабочая глубина заделки анкера отменена ГОСТ 22690-2015

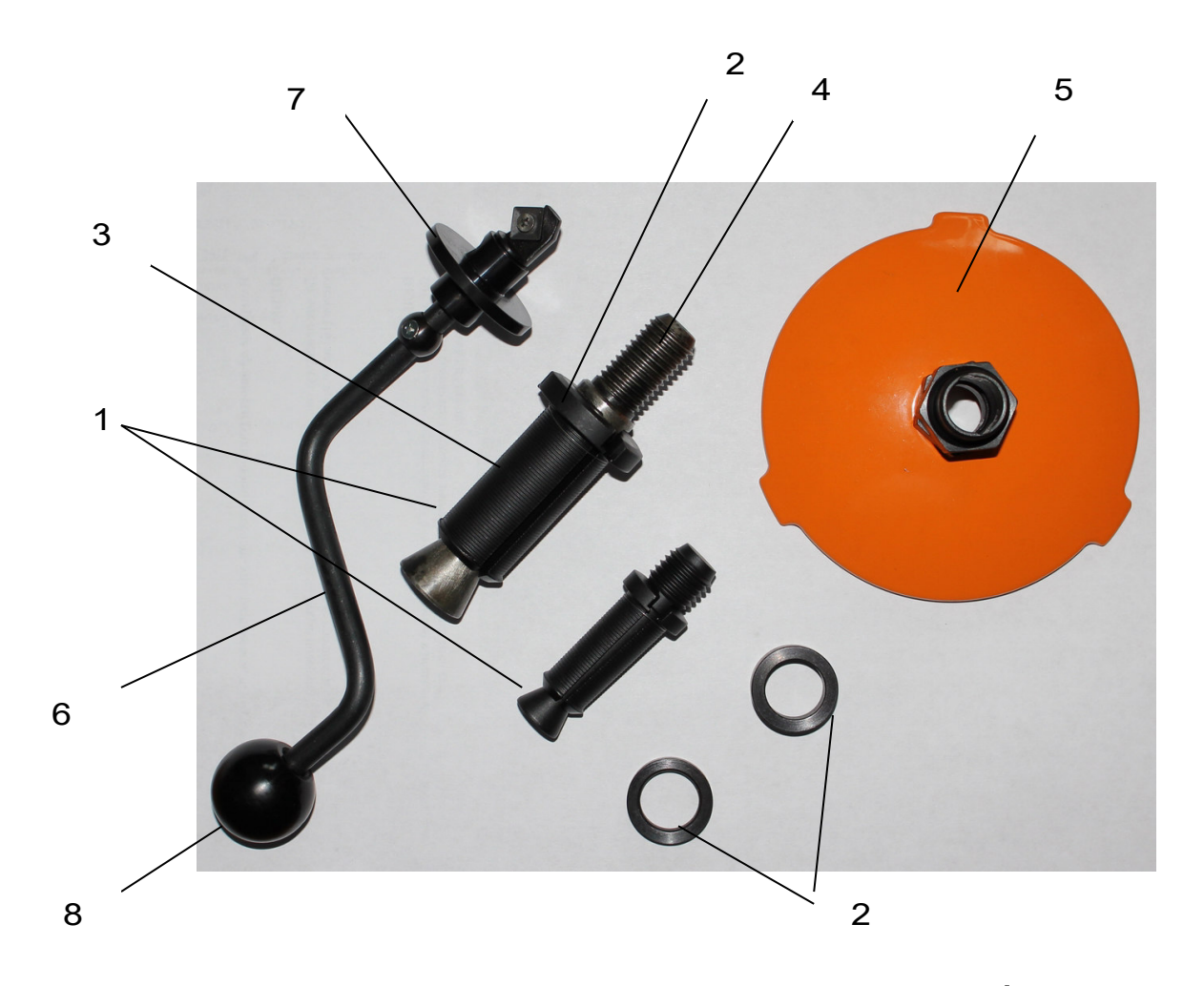

Рисунок 2 – Комплект приспособлений Кондуктор 5 рекомендуется использовать при выполнении шпура на объекте, позволяющий обеспечить перпендикулярность оси шпура к поверхности бетона (подробнее п. 7.3).

Специальное расточное устройство 6 состоящее из опорной шайбы 7 и головки 8, позволяет выполнить кольцевую проточку в шпуре для надежного сцепления бетона с анкером.

# **ВНИМАНИЕ!**

Гидравлическая система прибора оснащена конечными выключателями прямого (нагружение) и обратного (разгрузка) хода. При их срабатывании на дисплее прибора будет появляться текстовое предупреждение, сопровождаемое звуковым сиг-

налом. Предупреждение будет индицироваться на дисплее до тех пор, пока не будут выполнены

рекомендуемые действия.

ВЕРНИТЕ ПОРШЕНЬ В НАЧАЛЬНОЕ COCTOЯНИЕ!

**Пребышен** Рабочий ход повшня. СРОЧНО **РАЗГРУЗИТЕ** *FWAPORPECC!* 

Помимо этого, в приборе предусмотрена защита от перегрузки по усилию, поэтому при 2-х процентном превышении диапазона измерения нагрузки (см. пункт 2) на дисплее прибора с частотой 0,5 Гц будет появляться надпись.

> **ПРЕВЫШЕНА** паспортная нагрузка! ONACHO!

Появление надписи будет сопровождаться прерывистым звуковым сигналом.

# **4.3 Клавиатура**

Состоит из 9 клавиш. Функции клавиш приведены ниже:

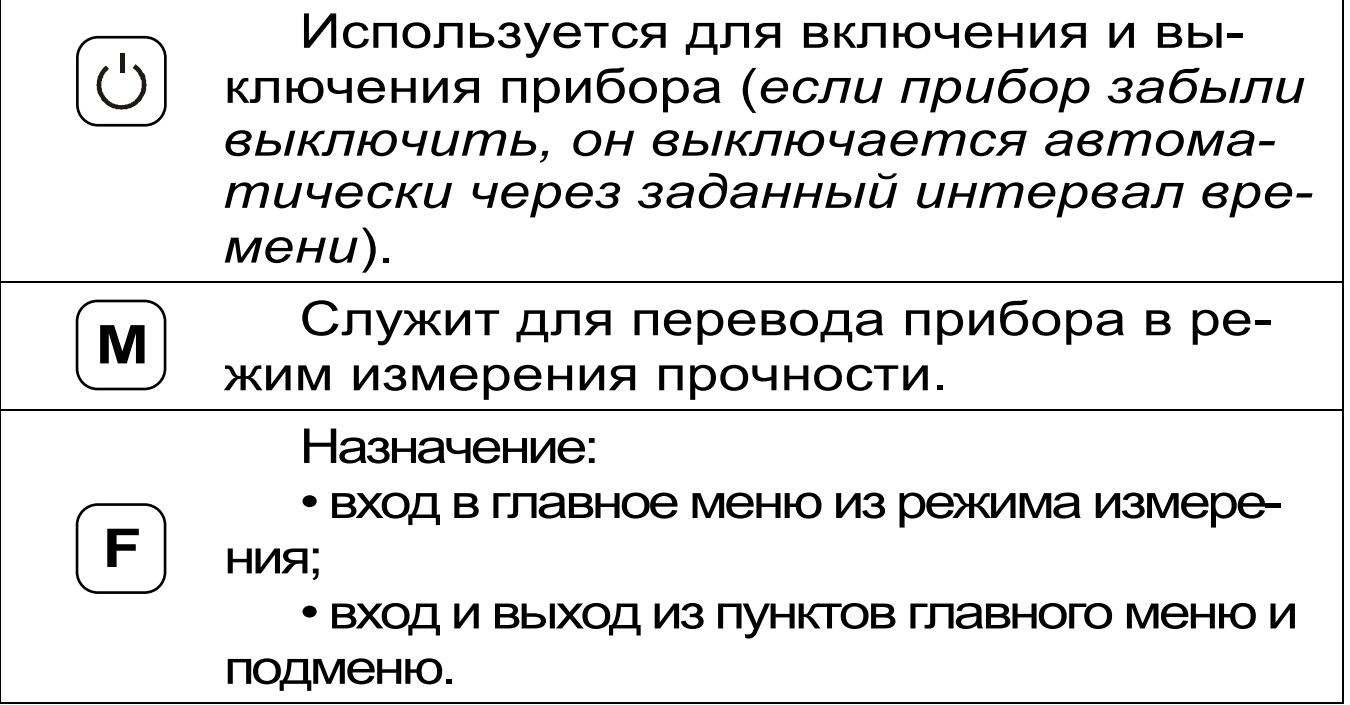

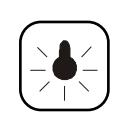

Служит для включения и выключения подсветки дисплея (*при включении прибора подсветка всегда отключена*).

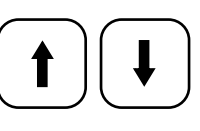

Предназначены для выбора строки меню, для установки значений параметров и для просмотра памяти по датам.

Предназначены для управления курсором (мигающий знак, цифра и т.п.) в режиме установки рабочих параметров, а также для управления просмотром памяти результатов по

номерам.

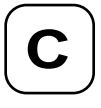

Служит для сброса устанавливаемых параметров в начальное состояние и для удаления ненужных результатов.

# **4.4 Режимы работы**

Предусмотрены следующие режимы работы:

– ручной, с запуском процесса измерений и фиксацией результата от клавиши  $\boxed{\mathsf{M}}$  ;

– автоматический, с запуском измерений по задаваемому пороговому уровню усилия и с автоматическим определением экстремума;

– единичные измерения;

– серия измерений от 2 до 5 с вычислением средней прочности и максимального отклонения.

# **4.5 Система меню прибора**

4.5.1. После включения питания прибора на дисплее кратковременно появляется сообщение о версии прибора и о напряжении источника питания, затем прибор переключается в *главное меню.* 

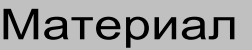

Анкер Параметры мат-ла Установки Сервис

Требуемая строка в меню выбирается клавишами  $\bigcup$ ,  $\bigcup$  и выделяется темным фоном. Для перехода к работе с нужным пунктом меню необходимо выбрать его клавишей  $\bigcup$  или нажать клавишу  $\Box$ . Для возврата в главное меню повторно нажать **F F** 

4.5.2*. Пункт главного меню «Материал»* служит для выбора материала, на котором будут произведены измерения. Для каждого материала задаются индивидуальные градуировочные коэффициенты (меню «Параметры», подменю «Калибров. коэф.»).

Для выбора материала необходимо из главного меню нажать клавишу  $\bigcup_{i=1}^{\infty}$  и войти в меню «Материал», клавишами со стрелками выбрать требуемый материал и повторным нажатием клавиши  $\cup$  завершить выбор. **F F** 

Бетон тяжелый

Бетон легкий Безымянный – 1

Безымянный – 2

нажать клавишу или

Безымянный – 3

- Безымянный 4
- Безымянный 5
- Безымянный 6

Разделы безымянных материалов используются для индивидуальных названий, задаваемых пользователем с помощью специальной компьютерной программы

(Приложение Б), при этом слово «безымянный» заменяется на новое название материала.

4.5.3. *Пункт главного меню «Анкер»* позволяет выбрать типоразмер анкера из ряда рабочих глубин заделки h, мм, (35, 30, 25) для диаметра 16 мм или h= 48 мм для диаметра 24 мм.

4.5.4. *Пункт главного меню «Параметры материала».* При выборе данного пункта меню переходим к следующему подменю:

> Параметры м-ла ⊲ Вид твердения Класс прочности Заполнитель Калибров. коэф.

*Пункт меню «Вид твердения»* позволяет учитывать при помощи поправочного коэффициента влия-

ние на прочность условий твердения бетона: нормальное твердение (НТ) или тепловая обработка (ТО). Таблица 1 раздел 3 данного РЭ.

*Пункт меню «Класс прочности»* учитывает ожидаемую прочность бетона (≤50 или >50 МПа) соответствующим поправочным коэффициентом (таблица 1 раздел 3).

*Пункт меню «Заполнитель»* позволяет корректировать результат измерений в зависимости от крупности заполнителя: ≤50 или >50 мм (таблица 1 раздел 3).

*Пункт меню «Калибров. коэф.»*  предназначен для установки индивидуальных градуировочных коэффициентов по формуле (3), а также для просмотра значений коэффициентов  $m_2$ ,  $m_3$  в соответствии с таблицей 1.

 $AO = \pm 0,00e + 0$ где:  $A1 = + 1,00e+0$  $A_i = K \cdot 10^n$  $A2 = +0,00e+0$  $e = 10$  $m_2$ =1.00, m<sub>3</sub>=1.10 n - показатель степени выбирается положение Клавишами курсора - мигающая позиция (знак, разряд числа) значений коэффициентов установки ДЛЯ преобразования клавишами $\left\lfloor \frac{t}{\nu} \right\rfloor$ и Последовательными нажатиями C кратковременным удержанием обеих клавиш F.  $\overline{M}$ приведенное выше **OKHO** трансформируется, например:

Безымянный - 2 **Твердение: НТ**  $R \leq 50$  M<sub> $\Box$ a</sub> Ан. 48×16 мм

Это позволяет быстро проверить, для какого материала установлены коэффициенты.

 $4.5.5.$ Пункт главного меню «Установки». Данный пункт меню служит для перехода  $\mathsf K$ следующему подменю:

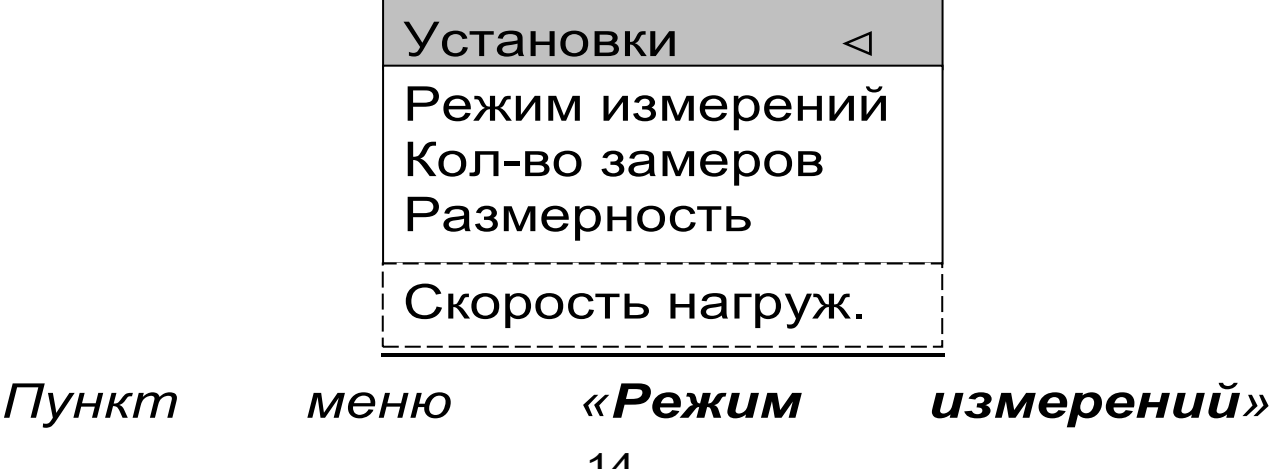

предназначен для выбора ручного или автоматического режима выполнения измерений.

*Пункт меню «Количество замеров»* позволяет установить количество измерений в серии измерений (от 1 до 5).

*Пункт меню «Размерность»* предоставляет возможность выбора индикации размерности прочности в МПа или кг/см<sup>2</sup>.

*Пункт меню «Скорость нагружения»* предназначен для установки предельных значений графического индикатора скорости нагружения, указывающих минимально и максимально допустимые скорости нагружения для обеспечения плавного увеличения нагрузки.

4.5.6. *Пункт главного меню «Сервис»* позволяет через соответствующие подпункты:

– контролировать усилие, развиваемое гидропрессом (подпункт «калибровка»);

– просматривать информацию о наличии свободного и занятого числа ячеек памяти для записи результатов, например:

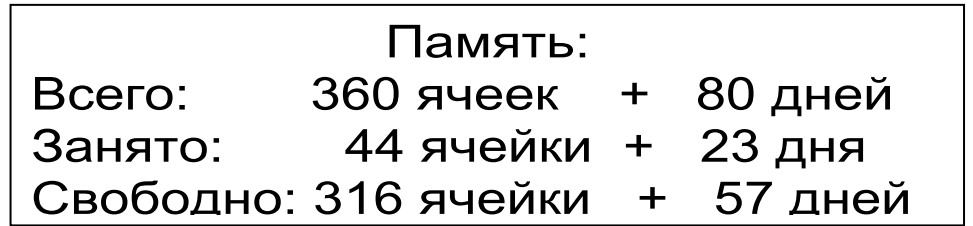

– очищать память прибора от ранее сохранённых результатов;

– просматривать информацию о напряжении источника питания;

– устанавливать или корректировать дату и время;

задавать интервал времени (от 5 до 30 мин.), по истечении которого прибор самостоятельно отключится, если пользователь

забыл его выключить;

– выбирать русский или английский язык текстовых сообщений;

– просмотреть общие краткие сведения о данной разработке.

#### **4.6 Режим измерений**

Для перехода из главного меню в режим измерений необходимо нажать клавишу . **M**

В верхней строке дисплея указывается текущее усилие и скорость нагружения. Ниже расположен графический индикатор скорости нагружения, на котором темным полем выделен диапазон рекомендуемых скоростей нагружения. В нижней строке индицируется значение прочности.

#### **4.7 Память результатов**

4.7.1 Прибор оснащен памятью для долговременного хранения 360 результатов серий измерений и условий их выполнения, которые заносятся в память подряд, начиная с 1 номера для

каждой даты календаря.

4.7.2 Каждый результат серии содержит: до 5 результатов единичных измерений, среднее значение прочности и максимальное отклонение от среднего в %, а также условия выполнения измерений (вид материала, вид твердения, ожидаемый класс прочности, крупность заполнителя, размеры анкера; номер, дату и время получения результата).

4.7.3 Результаты можно просматривать на дисплее прибора. Вход в режим просмотра архива осуществляется из режима нажатием клавиши  $\boxed{1}$ . Далее просмотр может производиться последовательно, как по номерам в обоих направлениях, так и клавишами по датам клавишами <sup>(</sup>

При входе в режим просмотра первоначально появляется результат, затем, используя клавиши можно просмотреть содержимое выполнения измерений, серии И **УСЛОВИЯ** например:

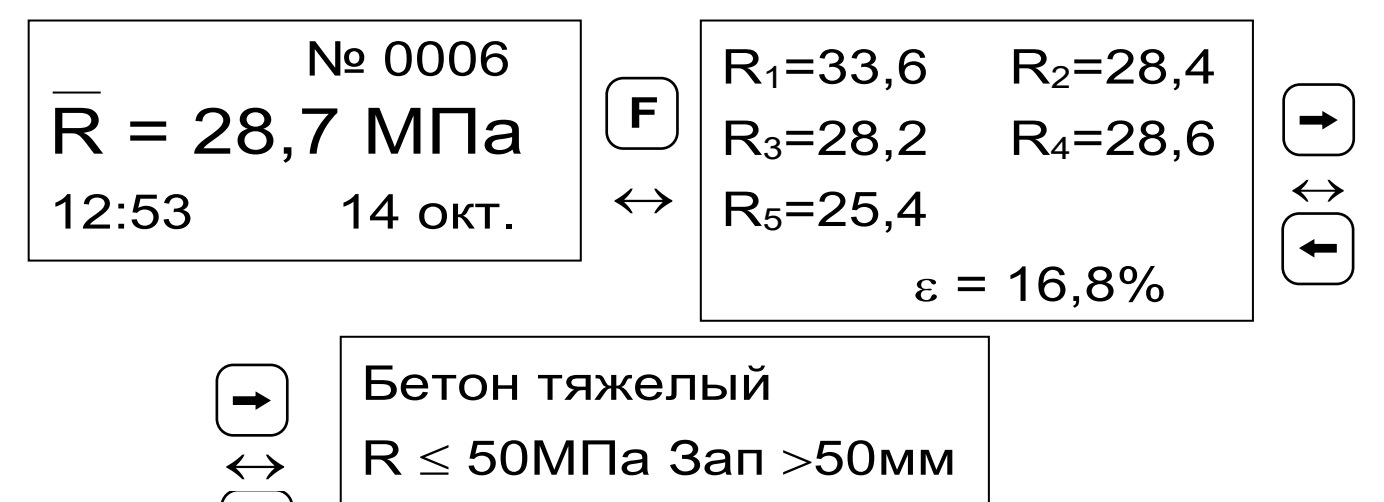

НТ, ан. 48×16 мм

4.7.4 При полном заполнении памяти прибор автоматически удаляет самый старый результат и заменяет его новым, работая, таким образом, в режиме максимального объема памяти.

необходимости При **МОЖНО** удалить **BCC** результаты, используя меню "Память".

4.7.5 Из любого просматриваемого результата ВЫЙТИ режим измерения нажатием **МОЖНО**  $\mathbf B$ M F. а далее нажатием клавиши клавиши выйти в режим главного меню.

Любой 476 результат можно удалить нажатием клавиши

5.1 К работе с прибором допускаются лица, прошедшие инструктаж по правилам техники безопасности, действующим при неразрушающем контроле бетонных и железобетонных изделий и конструкций на предприятиях стройиндустрии, строительных площадках, объектах (конструкции) при обследовании зданий и сооружений.

5.2 На обследование конструкции составляется задание, которое должно содержать: схему обследования, перечень мероприятий, необходимых для обеспечения обследования и безопасности работ с указанием лиц, ответственных за их выполнение.

5.3 При работе на высоте более 2 м и на глубине более 3 м, а также при прохождении в пределах 15 м силовой электросети или электрофицированных путей необходимо строго соблюдать установленный порядок допуска к работам.

5.4 Перед работой необходимо ознакомиться с инструкцией по технике безопасности, действующей на стройке или предприятии, к которо-**MV** 

относится обследуемый объект.

5.5 О начале, окончании и характере работ при обследовании необходимо уведомить прораба стройки, начальника участка или смены предприятия.

5.6 Зону выполнения обследований необходимо обозначить предупреждающими знаками.

5.7 При выполнении шпуров с использованием электрических машин необходимо:

- обесточить проходящую в зоне испытаний скрытую электропроводку;
- обеспечить подводку напряжения от бли-

жайшего щитка обрезиненным шнуром с сечением проводов не менее 0,5 мм;

- работать в диэлектрических перчатках и защитных очках;
- выбрать устойчивое положение, стоя на земле или специальных подмостях.

5.8 При подготовке шпуров с использованием электронагревателей необходимо:

- использовать напряжение не более 42 В;
- работать в сухих брезентовых рукавицах;
- обеспечить подводку напряжения от ближайшего щитка обрезиненным шнуром с сечением проводов не менее 1,0 мм;
- отключать напряжение перед установкой и снятием нагревателей;
- заземлять металлические корпуса нагревателей;
- контакты подвода тока изолировать от попадания воды или пара;
- установить световую индикацию наличия напряжения.

5.9 При выполнении обследований на высоте более 2 м и глубине более 3 м необходимо:

- работать вдвоем;
- работать, стоя на специальных подмостях;
- обязательно пользоваться монтажным поясом и каской.

# **6 ПОРЯДОК РАБОТЫ**

#### **6.1 Подготовка к работе и включение**

Включить питание прибора нажатием клавиши ″ электронного блока, на дисплее должно кратковременно появиться сообщение о версии прибора, и напряжении источника питания, затем прибор переходит в главное меню. Если дисплей

сообщает о необходимости зарядки батареи или не работает, следует произвести цикл зарядки в соответствии с п. 7.5.

## **6.2 Выбор режимов работы**

До начала эксплуатации прибора требуется выполнить установку режимов работы, для этого пользователь должен выбрать указанные ниже пункты меню и установить необходимые параметры.

6.2.1 Выбрать вид материала (пункт меню «*Материал»*): бетон тяжелый, бетон легкий или другой (если необходимо дать новые названия материалам, следует воспользоваться компьютерной программой – см. Приложение Б);

6.2.2 Установить типоразмер анкера (пункт меню «*Анкер»*) по рабочей глубине заделки h, мм, (25, 30, 35, 48) и диаметру (16 мм или 24 мм) в соответствии с применяемым в испытании размером анкера.

6.2.3 Вид твердения: нормальное или тепловая обработка (меню «*Параметры»*, подменю *«Вид твердения»*).

6.2.4 Ожидаемое значение прочности:  $\leq 50$ или > 50 МПа (меню «*Параметры»*, подменю *«Класс прочности»*).

6.2.5 Размер крупности заполнителя: ≤ 50 или > 50 мм (меню «*Параметры»*, подменю *«Заполнитель»*).

6.2.6 Для свободно программируемых материалов пользователь должен самостоятельно определить коэффициенты преобразования усилия вырыва в прочность по формуле (3) и ввести их в прибор (меню «*Параметры»*, подменю *«Ка-* либров. коэф.»). Данные коэффициенты устанавливают на основе результатов параллельных испытаний серии образцов материала разрушением на прессе и вырывом анкера (согласно методике ГОСТ 22690-2015).

6.2.7 Выбрать диапазон индикации скорости нагружения: по умолчанию установлены 1,5 и 3,0  $\kappa$ H/c (меню «Параметры», ПОДМЕНЮ «Скорость нагруж.»).

6.2.8 Установить ручной или автоматический режим измерений (меню «Сервис», подменю «Режим измерений»).

В ручном режиме запуск процесса измерения и фиксация результата выполняются нажатием клавиши (M) , после того как пользователь убев правильности определения прибором ДИЛСЯ максимального усилия, т.е. его СООТВЕТСТВИЯ усилию фактического вырыва (прочности), а не локального увеличения усилия при нагружении.

Автоматический режим запускается после достижении порогового усилия более 2 кН (для исключения срабатываний при начальном нагружении) автоматически выдает на дисплей результат прочности. Для занесения результата в память прибора необходимо нажать клавишу

6.2.9 Установить режим работы через пункт меню «Сервис», подменю «Кол-во замеров»:

- единичное измерение при автоматическом режиме измерения;

- единичное измерение в ручном режиме измерения;

- серия, при количестве замеров от 2 до 5 в ручном режиме измерения.

6.2.10 Выбрать необходимую размерность: МПа, кг/см<sup>2</sup>, (меню «Сервис», подменю «Размер*ность»*).

#### **6.3 Подготовка объекта**

Подготовку объекта к испытаниям проводить в соответствии с ГОСТ 22690-2015 и Методикой МС 300.6-97.

6.3.1 Провести визуальный осмотр объекта (конструкции, изделия) с целью определения внешних дефектов: трещин, сколов, наплывов и т.д. Если расположение арматуры неизвестно, определить ее проекцию на поверхность бетона прибором ″ПОИСК″ (или аналогичным прибором) и обозначить мелом.

Испытания проводят на участке конструкции площадью от 100 см<sup>2</sup> до 900 см<sup>2</sup>. Основные требования к участку испытания приведены в таблице 2.

Таблица 2

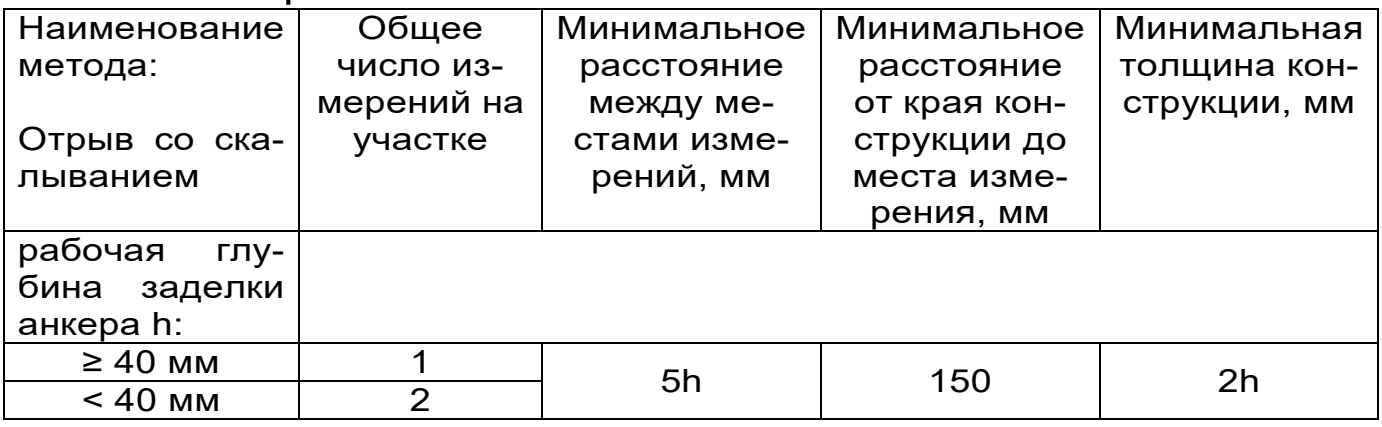

6.3.2 Выполнить разбивку объекта или выбранных однородных зон на контролируемые участки и наметить точки выполнения шпуров.

6.3.3 Шпуры (отверстия) выполнять в центрах арматурных ячеек на расстоянии не менее 150 мм от края или границ ярусов бетонирования при условии, что в радиусе 90 мм от центра шпура нет видимых дефектов, а в радиусе 70 мм нет арматуры и закладных деталей.

Расстояние между шпурами должно быть не

менее 200 мм.

6.3.4 Шпуры выполнить сверлильным или ударно-вращательным инструментом. Допускаемое отклонение от перпендикулярности не более 1/25 (не более 4 мм на высоте 100 мм).

В процессе сверления шпура, кондуктор (рисунок 2) необходимо удерживать плотно прижатым к поверхности бетона в трех точках.

Шпур после бурения необходимо тщательно очистить от пыли и бетонной крошки, например продувкой сжатым воздухом, а при необходимости откалибровать по диаметру, например, шлямбуром.

Для образования отверстий при изготовлении конструкций допускается применять закладные пробки.

6.3.5 Размеры анкерного устройства должны соответствовать параметрам шпура. Диаметр шпура не должен превышать диаметр анкера более чем на 1 мм, глубина шпура H выбирается в соответствии с рабочей глубиной заделки анкера h (см. таблицу 3).

Таблица 3

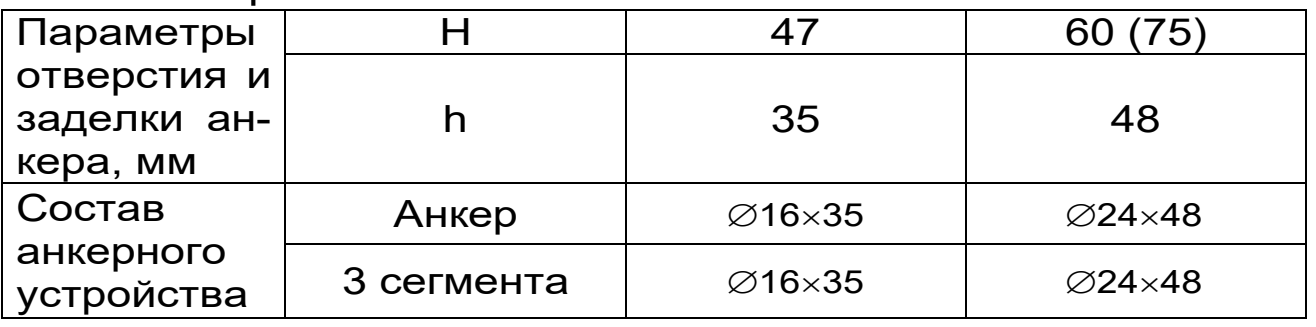

6.3.6 С помощью специального расточного устройства (рисунок 2) выполнить кольцевую проточку в шпуре для надежного сцепления бетона с анкером. Проточка выполняется на заданной глубине захвата режущей твердосплавной кромкой. Для этого устройство вставить в шпур, левой рукой удерживать за опорную шайбу 7,

прилегающую к поверхности бетона около шпура, а правой рукой выполнить вращательные движения за головку 8 устройства *с наклоном и с усилием во внешнюю сторону от круга вращения по часовой стрелке*.

Глубину проточки в шпуре устанавливают перемещением опорной части 7 расточного приспособления на необходимый уровень с фиксацией винтом на несущем стержне в соответствующем отверстии.

6.3.7 Бетон должен иметь во всех контролируемых зонах одинаковое влажностное состояние. Если поверхность бетона локально переувлажнена, ее следует подсушить.

Влажность бетона рекомендуется контролировать прибором ВИМС-2 с планарным датчиком.

## **6.4 Выбор глубины заделки анкера**

6.4.1 В комплекте с прибором поставляются анкера основных типоразмеров:

− ∅16×35 мм;

− ∅24×48 мм.

6.4.2 В таблице 4 приведены данные, согласно которым выбирается тот или иной размер анкера в зависимости от измеряемой прочности бетона.

Таблица 4

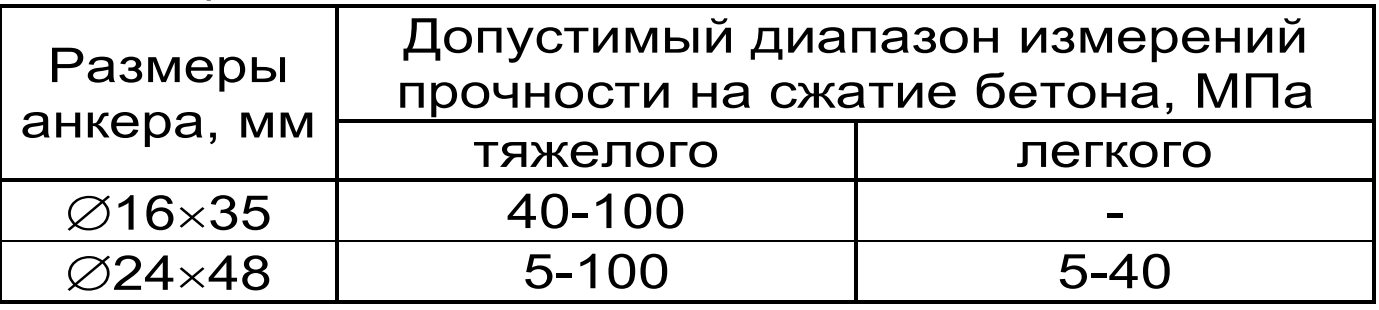

## **6.5 Подготовка пресса**

Порядок подготовки гидропресса и проведения испытаний показан на рисунке 3.

6.5.1 Установить анкер в сборе с сегментами в шпур таким образом, чтобы выступы сегментов попали в проточку.

6.5.2 Навинтить на резьбовой хвостовик анкера тягу 6 (рисунок 1) и затянуть гаечным ключом S=19 мм (входит в комплект прибора).

Убедиться в надежности фиксации анкера в шпуре покачиванием тяги в стороны.

6.5.3 Привести пресс в исходное состояние, соответствующее его полной разгрузке, вращая рукоятку 2 привода против часовой стрелки до упора. Завернуть опору 5 до отказа.

6.5.4 Установить пресс на тягу через центральное отверстие корпуса 1 и навинтить на резьбовой конец тяги штурвал 7, оставив зазор между торцом штурвала и корпусом, соответствующий примерно половине оборота штурвала.

6.5.5 Поворачивая пресс вокруг тяги, найти устойчивое положение для опоры 4 и удобное для рукоятки 2 привода.

6.5.6 Вывернуть опору 5 до контакта с поверхностью бетона, затянуть рукой штурвал 7, создавая предварительное натяжение тяги с анкером необходимое для надежного базирования пресса на поверхности бетона в трех опорных точках.

При затягивании штурвала 7 не должно происходить проскальзывания анкера в шпуре. В противном случае следует переустановить анкер после дополнительного углубления проточки для обеспечения надежного сцепления бетона с сегментами.

# ПОРЯДОК ПРОВЕДЕНИЯ ИСПЫТАНИЙ

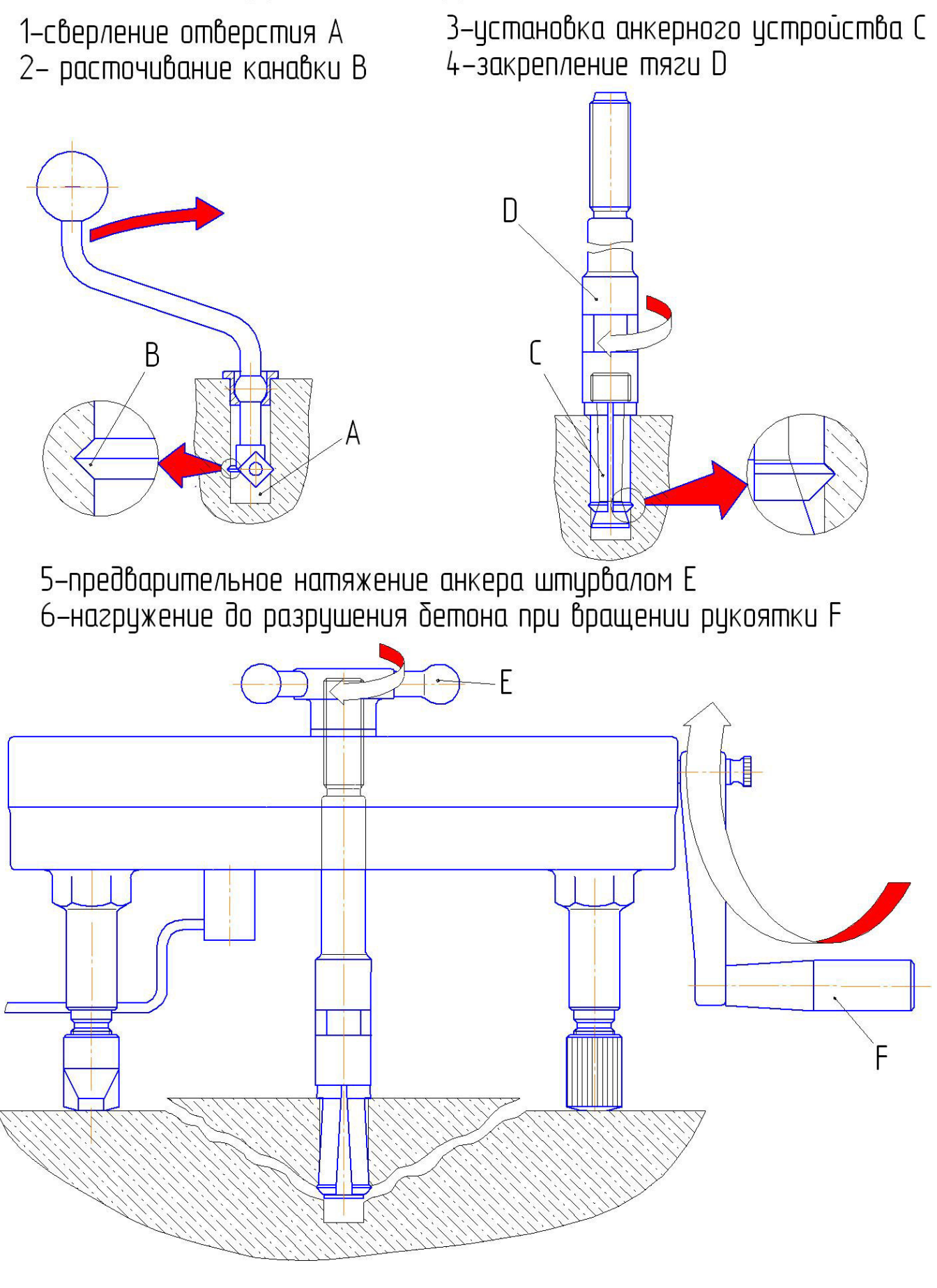

Рисунок 3

## **6.6 Проведение измерений**

После выполнения вышеуказанных подготовительных операций можно приступать к измерениям.

6.6.1 При работе в ручном режиме:

- нажать клавишу  $\boxed{M}$  - прибор из главного меню перейдет в режим измерений: **M**

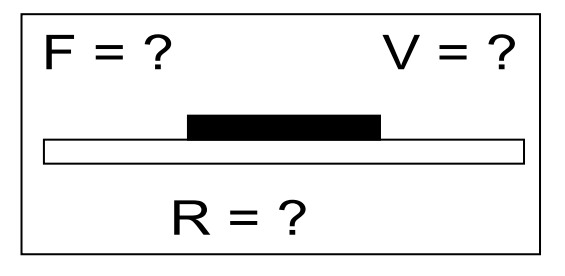

- повторно нажать клавишу  $\boxed{\mathsf{M}}$  и, равномерно вращая рукоятку привода по часовой стрелке, обеспечить скорость нагружения в пределах 1,5 – 3 кН/с, отмеченных верхней темной линейкой на линейном индикаторе нагружения:

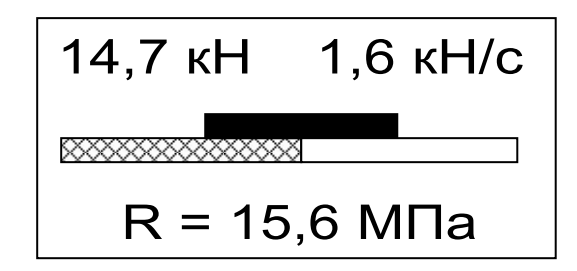

- произвести нагружение анкера до контрольного усилия по прочности бетона или до отрыва фрагмента бетона;

*ВНИМАНИЕ! Во избежание поломки гидропресса при его нагружении необходимо следить за количеством оборотов рукоятки привода, которое не должно превышать 50 оборотов от исходного состояния.* 

*Не допускается прикладывать усилия на рукоятку привода пресса в крайних положениях, достигаемых её вращением до упора по или против часовой стрелки.* 

- нажать клавишу  $\boxed{M}$  и на дисплее появится результат: **M** 

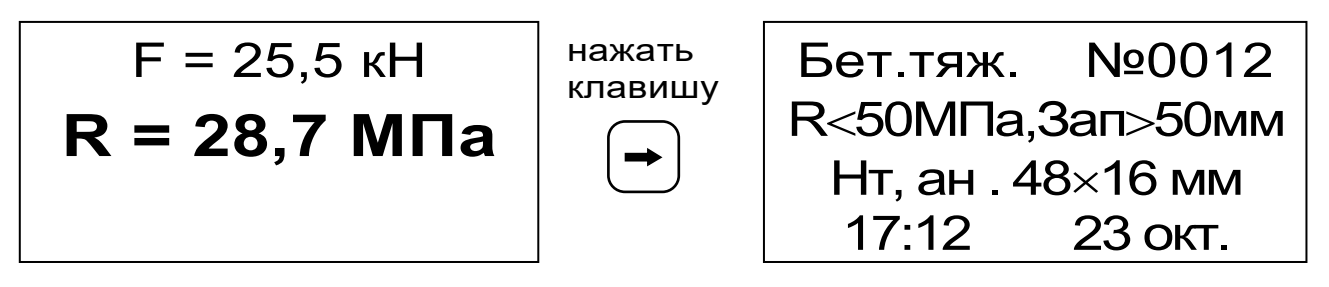

- если требуется выполнить более одного измерения, то следует установить необходимое количество замеров в серии через одноименный пункт меню и выполнить серию измерений, при этом на дисплее можно просматривать результаты всех стадий измерений:

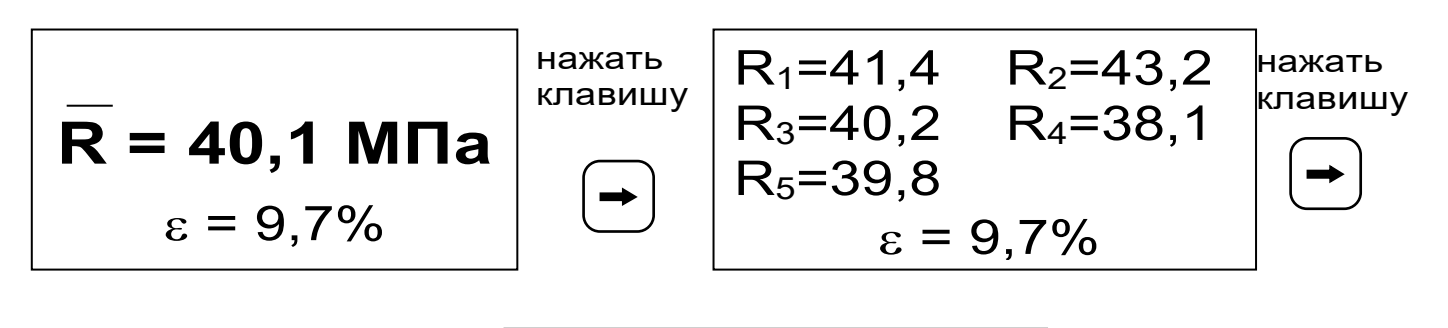

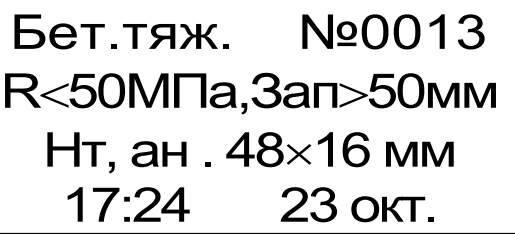

Для досрочного получения средней прочности R (при неполной серии) следует нажать клавишу  $\left\lfloor \frac{1}{2} \right\rfloor$ , а затем  $\left\lfloor \frac{M}{2} \right\rfloor$  с их одновременным кратковременным удержанием. **M**

6.6.2. При работе в автоматическом режиме:

- из режима главного меню нажать клавишу

, прибор перейдет в режим ожидания: **<sup>M</sup>**

$$
F = ? \qquad V = ?
$$

- начать равномерное вращение рукоятки привода, при достижении порогового усилия нагрузки дисплей перейдет в режим индикации процесса нагружения, например:

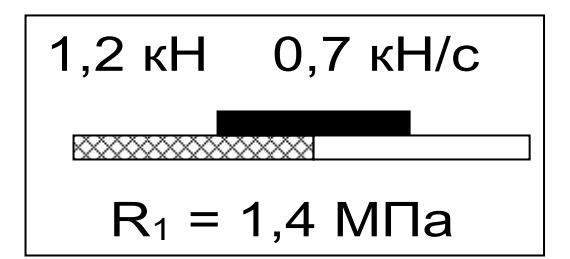

- подбором темпа вращения рукоятки поддерживать требуемую скорость нагружения в заданных верхней темной линейкой пределах (1,5 - 3 кН/сек) и довести нагружение анкера до контрольного значения усилия по прочности или до отрыва фрагмента бетона;

- после отрыва фрагмента бетона на дисплее появится результат измерения:

$$
F = 12,8 \text{ kH}
$$
  

$$
R_1 = 14,1 \text{ M} \text{m}
$$

- если нагружение проводилось до контрольного усилия, то результат измерения появится после снятия нагрузки;

последовательно выполнить заданную серию измерений, при этом на дисплее индицируется очередной результат, а с помощью клавиши

или $\vert$   $\leftarrow$ можно просмотреть условия измерений и все полученные результаты;

- получив последний результат серии, можно зафиксировать результат в памяти нажатием M с индикацией на дисплее средней клавиши прочности R и максимального отклонения, просмотреть содержимое серии:

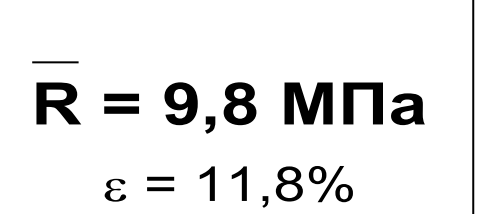

$$
\begin{pmatrix} \bigoplus \\ \bigoplus \end{pmatrix}
$$

нажать

$$
\begin{array}{|c|c|}\n\hline\nR_1 = 11,8 & R_2 = 10,3 \\
R_3 = 8,1 & R_4 = 11,2 \\
R_5 = 7,8 & \varepsilon = 11,8\% \\
\hline\n\end{array}\n\Bigg| \begin{array}{c}\n\hline\n\text{H} \\
\text{H} \\
\text{H} \\
\text{H} \\
\text{H} \\
\text{H} \\
\text{H} \\
\text{H} \\
\text{H} \\
\text{H} \\
\text{H} \\
\text{H} \\
\text{H} \\
\text{H} \\
\text{H} \\
\text{H} \\
\text{H} \\
\text{H} \\
\text{H} \\
\text{H} \\
\text{H} \\
\text{H} \\
\text{H} \\
\text{H} \\
\text{H} \\
\text{H} \\
\text{H} \\
\text{H} \\
\text{H} \\
\text{H} \\
\text{H} \\
\text{H} \\
\text{H} \\
\text{H} \\
\text{H} \\
\text{H} \\
\text{H} \\
\text{H} \\
\text{H} \\
\text{H} \\
\text{H} \\
\text{H} \\
\text{H} \\
\text{H} \\
\text{H} \\
\text{H} \\
\text{H} \\
\text{H} \\
\text{H} \\
\text{H} \\
\text{H} \\
\text{H} \\
\text{H} \\
\text{H} \\
\text{H} \\
\text{H} \\
\text{H} \\
\text{H} \\
\text{H} \\
\text{H} \\
\text{H} \\
\text{H} \\
\text{H} \\
\text{H} \\
\text{H} \\
\text{H} \\
\text{H} \\
\text{H} \\
\text{H} \\
\text{H} \\
\text{H} \\
\text{H} \\
\text{H} \\
\text{H} \\
\text{H} \\
\text{H} \\
\text{H} \\
\text{H} \\
\text{H} \\
\text{H} \\
\text{H} \\
\text{H} \\
\text{H} \\
\text{H} \\
\text{H} \\
\text{H} \\
\text{H} \\
\text{H} \\
\text{H} \\
\text{H} \\
\text{H} \\
\text{H} \\
\text{H} \\
\text{H} \\
\text{H} \\
\text{H} \\
\text{H} \\
\text{H} \\
\text{H} \\
\text{H} \\
\text{H} \\
\text{H} \\
\text{H} \\
\text{H} \\
\text{H} \\
\text{H} \\
\text{H} \\
\text{H} \\
\text{H} \\
\text{
$$

нажать лавишу

Бет тяж N<sub>20005</sub> R<50MNa,3an>50mm Нт, ан. 35х16 мм  $24$  OKT. 18:02

Для досрочного получения средней прочности R (при неполной серии) следует нажать клавишу с их одновременным краткоа затем временным удержанием.

#### 6.7 Учет проскальзывания анкера

Если во время проведения испытания было обнаружено существенное проскальзывание анкера, то после снятия нагрузки с гидропресса это проскальзывание можно учесть согласно формуле (2).

В режиме измерения внести поправку на проскальзывание можно в течение 90 с.

6.7.1 Для того, чтобы войти в режим ввода величины проскальзывания необходимо после снятия нагрузки, не выходя из режима измерения, нажать клавишу

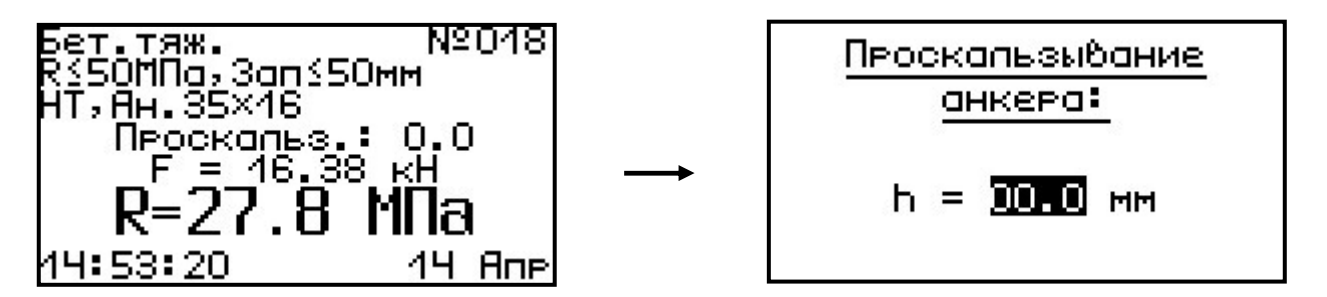

В режиме ввода величины поправки прибор может находиться неограниченно долго, что позволяет корректно произвести измерение проскальзывания.

6.7.2 После измерения величины проскальзывания с помощью любого мерительного инструмента необходимо ввести это значение в прибор.

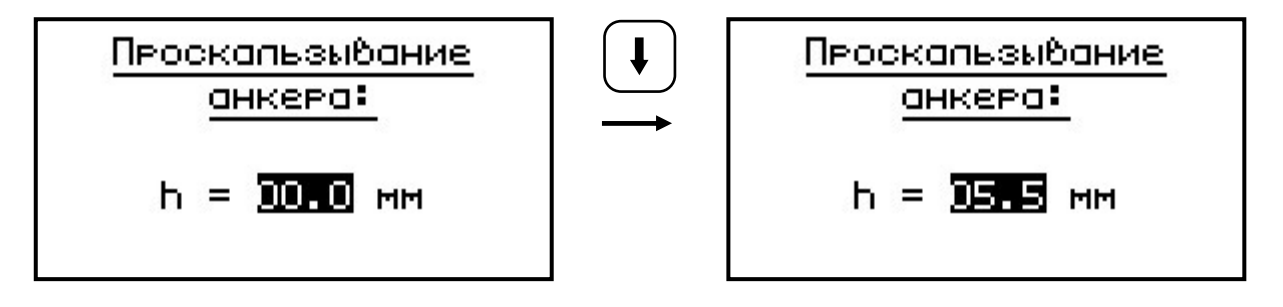

6.7.3 После нажатия клавиши  $\cup$ , прибор автоматически по формуле (2) вычислит коэффициент **m1**, и пересчитает значение прочности **R**. **F**

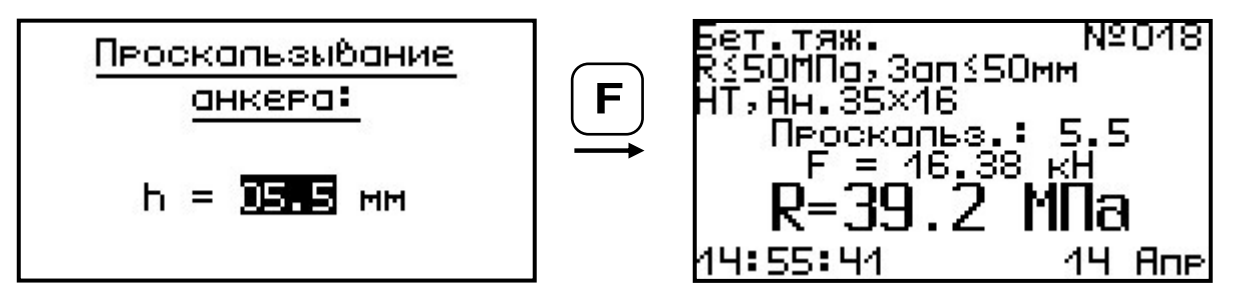

6.7.4 После записи результата в архив измерений, внести поправку на проскальзывание анкера невозможно.

#### **6.8 Индикация нарушений правил эксплуатации**

6.8.1 В случае нарушения правил эксплуатации, например, при испытании высокомарочных бетонов с применением анкеров глубокой заделки, возможно превышение предельно допустимых усилий, которые могут привести к поломке гидропресса.

6.8.2 Для предотвращения таких ситуаций, в приборе предусмотрена предупреждающая звуковая сигнализация и текстовые сообщения о виде нарушений.

6.8.3 В процессе измерений при 2-х процентном превышении диапазона измерения нагрузки (см. пункт 2) на дисплее прибора с частотой 0,5 Гц будет появляться надпись.

> ПРЕВЫШЕНА паспортная нагрузка! ОПАСНО!

Появление надписи будет сопровождаться прерывистым звуковым сигналом.

6.8.4 Дальнейшее нагружение гидропресса вызовет увеличение частоты предупреждающего звукового сигнала в два раза.

6.8.5 При недостаточной фиксации анкера в шпуре может возникнуть его проскальзывание, что повлечет за собой выход гидроцилиндров пресса на полный рабочий ход без заметного увеличения усилия вырыва. При дальнейшем нагружении пресса, после 50 оборотов рукоятки привода поршневого насоса, гидроцилиндры упрутся в ограничители хода, а в гидросистеме

пресса резко возрастет внутренне давление масла, что вызовет перегрузку изделия.

В этой ситуации о перегрузке прибор будет сигнализировать согласно пунктам 6.8.3-6.8.4 настоящего РЭ.

6.8.6 Все результаты испытаний, в которых при нагружении гидропресса произошло превышение разрешенной нагрузки, записываются в постоянную память прибора, с указанием условий измерения, силы нагружения, результатов, даты и времени проведения.

В описанных случаях при нарушении правил эксплуатации гидропресса гарантийные обязательства теряют силу. По рекламации о поломке гидропресса составляется акт на основании нарушений, зафиксированных прибором (см. пункт 11.3 «Гарантийные обязательства» настоящего РЭ).

6.8.7 Гидравлическая система прибора оснащена конечными выключателями прямого (нагружение) и обратного (разгрузка) хода. При их срабатывании на дисплее прибора будет появляться текстовое предупреждение, сопровождаемое зву-

ковым сигналом. Предупреждение будет индицироваться на дисплее до тех пор, пока не будут вы-

полнены рекомендуемые действия.

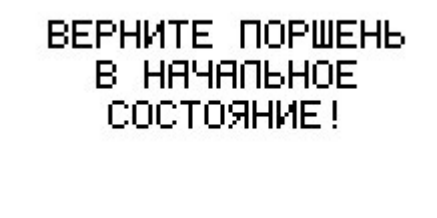

Пребышен Рабочий ход повшня. CP04H0 PA3FPY3MTE *FWAPORPECC!* 

#### **6.9 Вывод результатов на компьютер**

Прибор оснащен кабелем USB для связи с

компьютером. Описание программы и работа с ней изложены в Приложении А.

## **7 ТЕХНИЧЕСКОЕ ОБСЛУЖИВАНИЕ И ЭКСПЛУАТАЦИЯ**

7.1 Профилактический уход и контрольные проверки прибора проводятся лицами, непосредственно эксплуатирующими прибор.

7.2 Прибор необходимо содержать в чистоте, периодически протирать его от пыли сухой и чистой фланелью, оберегать от ударов, пыли и сырости. Корпус пресса и опоры протирать ватой, смоченной техническим спиртом.

7.3 При завершении измерений пресс необходимо очистить от пыли и частиц материала.

7.4 Не допускается вскрывать электронный блок и гидропресс. В противном случае прекращается действие гарантийных обязательств.

7.5 При первом включении прибора, а также при появлении на дисплее информации о разряде батареи или при отсутствии реакции прибора на включение, необходимо зарядить батарею. Для этого подключить прибор к зарядному устройству с помощью кабеля USB. Подключить зарядное устройство к сети напряжением 220В либо подключить кабелем USB к работающему компьютеру.

**ВАЖНО! Заряд АКБ происходит только при включенном приборе.** 

Время заряда зависит от степени разряда батареи.

О процессе заряда будет сигнализировать символьный индикатор заряда в правом нижнем углу дисплея.

7.6 При плохой освещенности в приборе предусмотрена подсветка дисплея, включаемая

клавишей 2€ . Без особой необходимости пользоваться подсветкой не рекомендуется из-за резкого увеличения потребления энергии и ускоренного (в 5 раз) разряда батареи питания.

7.7 Для снижения расхода энергии батарей рекомендуется включать прибор непосредственно перед измерениями и отключать сразу после их выполнения.

7.8 Если в процессе работы прибор перестает реагировать на нажатие клавиш, необходимо нажать кнопку выключения прибора. Прибор должен выключиться не более, чем через 10 секунд.

7.9 Если рабочая грань расточного устройства затупилась или скололась, следует отвернуть крепежный винт и повернуть твердосплавный элемент вокруг оси на новую рабочую грань (всего режущих граней – 4).

7.10 При всех видах неисправностей необходимо с подробным описанием особенностей их проявления обратиться к изготовителю за консультацией. Отправка прибора в гарантийный ремонт должна производиться с актом о претензиях к его работе.

7.11 Прибор является сложным техническим изделием и не подлежит самостоятельному ремонту. Гарантийные обязательства теряют силу, если пользователь нарушал заводские пломбы, прибор подвергался сильным механическим или атмосферным воздействиям.

# **8 МАРКИРОВКА И ПЛОМБИРОВАНИЕ**

8.1 Маркировка прибора содержит:

– товарный знак предприятия - изготовителя;

– знак утверждения типа;

– обозначение прибора ОНИКС-1.ОС;

– порядковый номер прибора и год выпуска. 8.2 На прибор, прошедший приемо-сдаточные испытания, ставится пломба.

## **9 ПРАВИЛА ТРАНСПОРТИРОВАНИЯ И ХРАНЕНИЯ**

9.1 Транспортирование приборов должно проводиться в упакованном виде любым крытым видом транспорта в соответствии с правилами перевозок грузов, действующими на данном виде транспорта.

9.2 Расстановка и крепление ящиков с приборами в транспортных средствах должны исключать возможность их смещения и ударов друг о друга.

9.3 Погрузочно-разгрузочные работы должны осуществляться в соответствии с транспортной маркировкой по ГОСТ 14192.

9.4 Упакованные приборы должны храниться согласно ГОСТ 15150.

# **10 ПАСПОРТ**

# 10.1 Комплектность

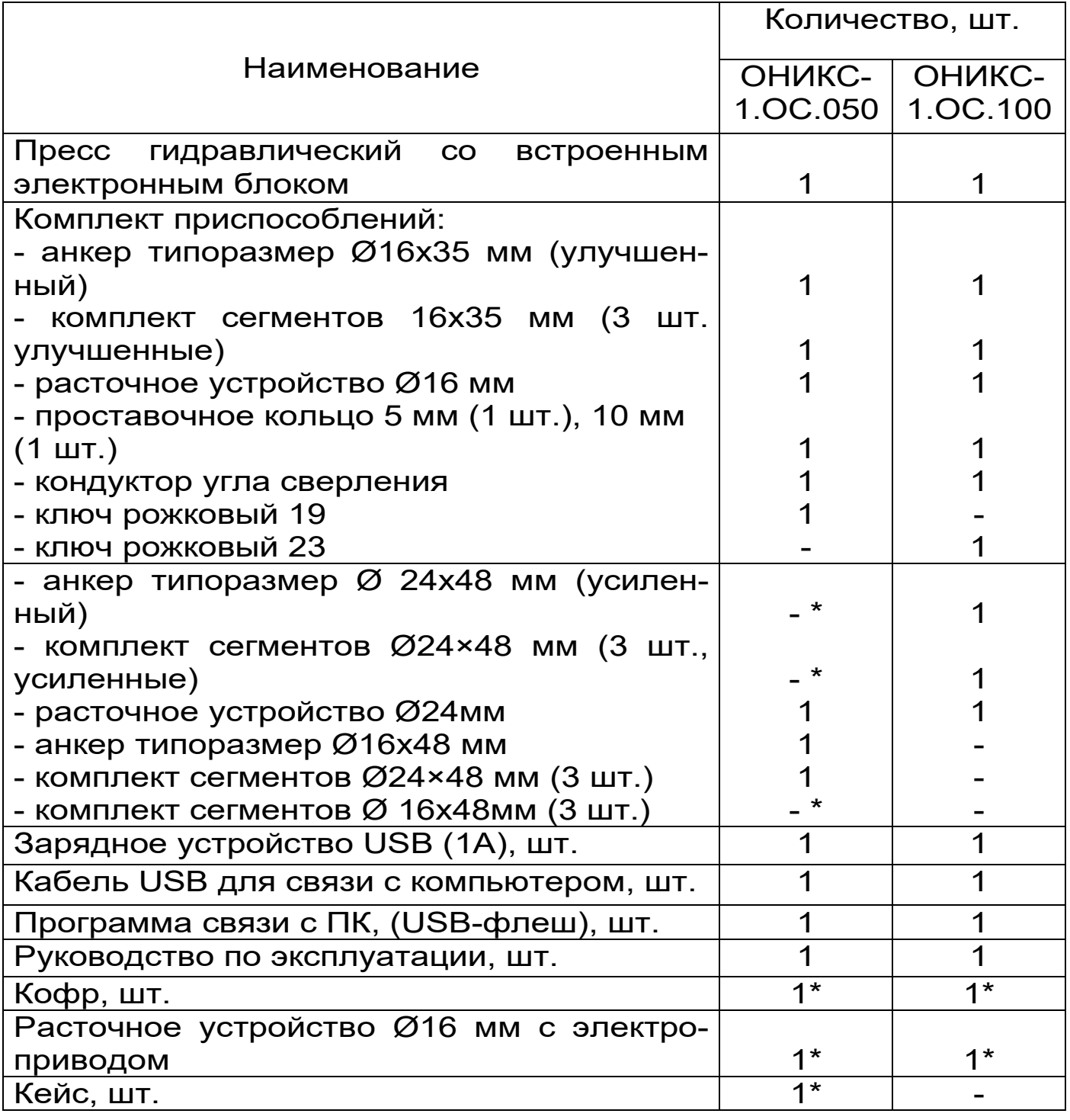

 **\*** - комплектуется по заказу

#### 10.2 Свидетельство о приемке

Измеритель прочности материалов модифи-7453096769-2012 и признан годным к эксплуатации.

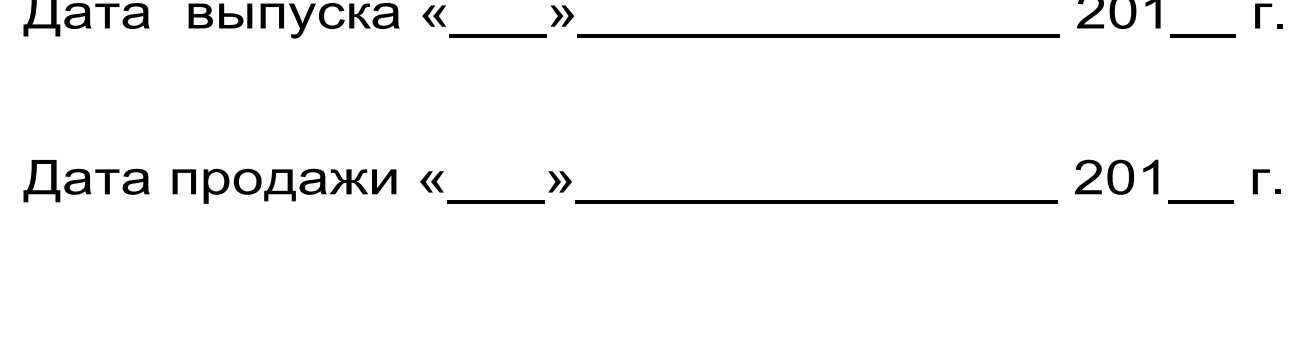

 $M.\Pi.$  (подпись лиц, ответственных за приемку)

10.3 Гарантийные обязательства

10.3.1 Предприятие-изготовитель гарантирует соответствие выпускаемых приборов требованиям технических условий. Гарантийный срок – 18 месяцев с момента продажи прибора.

10.3.2 Гарантия не распространяется на литиевую батарею, блок питания 5В и кабель USB и выход их из строя не является поводом для претензий.

10.3.3 Предприятие-изготовитель обязуется в течение гарантийного срока безвозмездно производить ремонт прибора, если он выйдет из строя или его характеристики не будут удовлетворять требованиям технических условий.

10.3.4 Гарантийные обязательства теряют силу, если пользователь нарушал заводские пломбы, прибор подвергался сильным механическим или атмосферным воздействиям.

10.3.5 Гарантийные обязательства теряют силу в случае несоблюдения правил работы с гидропрессом и работы по ремонту выполняются на общих основаниях.

Приложение А

# ПРОГРАММА СВЯЗИ ПРИБОРА С КОМПЬЮТЕРОМ

#### **Введение**

Программа предназначена для переноса результатов измерений в компьютер, их сохранения, просмотра и выборки из полученного массива, а также печати отобранных результатов в виде таблиц с указанием времени и даты проведения измерений, значений прочности, материала, средней вида прочности и максимального отклонения в серии.

Работа с программой требует обучения перили привлечения квалифицированного сонала специалиста.

Минимально необходимые требования к компьютеру:

- Операционная система MS Windows-7/8/XP (32-или 64-разрядная).
- Винчестер: 40 Мбайт свободного пространства.
- Привод CD-ROM / DVD-ROM / Blue-ray.

#### Инсталляция программы:

Для установки программы НУЖНО вставить USB-флеш-накопитель «Интерприбор» в компьютер, открыть папку «Программа связи с ПК» и запустить «OnyxOsAp12.04.18exe». Далее, следуя указаниям с экрана, последовательно через нажатия клавиши "Next" провести инсталляцию программы. После установки станут доступными следующие программы:

- Оникс-АП (Объекты) программирование новых объектов в приборе в режиме «Адге-**ЗИЯ»:**
- Оникс-ОС (Материалы) программирование новых материалов в приборе в режиме

«Отрыв-скол»;

- *Оникс-ОС-АП* – программа переноса данных на ПК.

# **ВНИМАНИЕ! ВАЖНО!**

При первом подключении прибора к компьютеру операционная система найдёт новое устройство – INTERPRIBOR USB, для которого необходимо установить драйвер USB. На мониторе появится «Мастер нового оборудования». Выберите пункт «Установка из указанного места» и нажмите кнопку «Далее».

В следующем окне отметьте действие: «Выполнить поиск наиболее подходящего драйвера в указанных местах» и выберете пункт «Включить следующее место поиска». В качестве источника для поиска драйвера, воспользовавшись кнопкой «Обзор», укажите директорию с драйвером USB, который находится в папке **Driver**, вместе с инсталляционной программой OnyxOsAp12.04.18.exe на USB-накопителе. Нажмите кнопку «Далее».

После этого операционная система найдёт драйвер и установит его. В завершение процедуры установки драйвера нажмите кнопку «Готово».

#### **Работа с программой Оникс-ОС-АП:**

Вызвать программу «*Оникс-ОС-АП*». На мониторе появится окно программы с системой меню в верхней строке. После этого появится окно с предложением выбрать вариант проекта (открыть существующий, открыть последний или создать новый).

*Создание нового и открытие существующего проектов* 

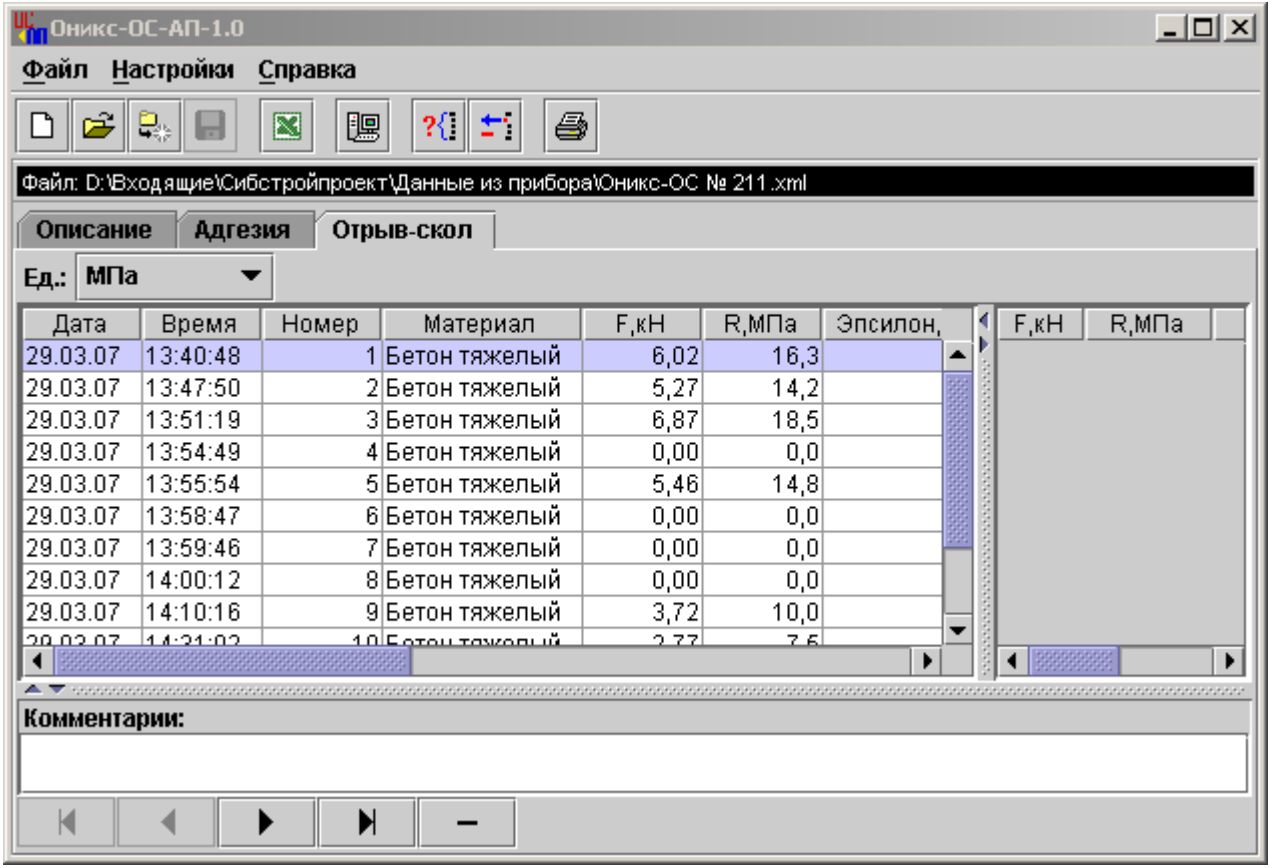

Чтобы считывать данные с прибора, производить распечатку на принтере и т.д. *необходимо первоначально создать новый проект!* Для этого нажать иконку  $\boxed{\square}$  - «Новый» или воспользоваться меню «Файл», подменю «Новый». После создания нового проекта станут доступными три закладки (Описание, Адгезия, Отрыв-скол).

Если проект, с которым вы собираетесь работать, был создан ранее, то для его открытия следует нажать пиктограмму  $\boxed{a}$  - «Открыть» или через меню «Файл», подменю «Открыть».

*Считывание информации с прибора* 

- подключить к USB-разъему компьютера кабель связи USB;

- подключить к USB-разъему прибора кабель связи USB;

- запустить программу и создать новый или открыть существующий проект;

-

меню программы «Настройка» -через «Связь» выбрать интерфейс связи USB;

-включить питание прибора;

-нажать иконку <sup>| •</sup> «Считать с прибора», индикатор будет показывать процесс считывания с прибора;

после завершения сеанса связи, в зависи- $\frac{1}{2}$ мости от исполнения прибора, на соответствующих закладках появится основная таблица результатов с указанием всех параметров испытаний. В дополнительной таблице, отображающей результаты серии замеров, пользователь может самостоятельно исключить из расчета неверно выполненные измерения.

#### Работа с данными

Программа позволяет производить выборку требуемых результатов из массива данных (дата, вид материала и т.д.), выводить их на печать или экспортировать в Excel.

#### Работа с программой Оникс-ОС (Материалы):

Программа Оникс-ОС (Материалы) позволяет пользователю запрограммировать в приборе шесть новых материалов, а также корректировать их названия.

Важные замечания:

- имена объектов не должны превышать 10 символов;
- пустые строки при загрузке названий воспринимаются прибором как имена «Без имени»:
- для корректной работы язык меню прибора должен соответствовать языку загрузки.